Streaming 3

# **Installing and Configuring Apache Storm**

**Date of Publish:** 2018-07-12

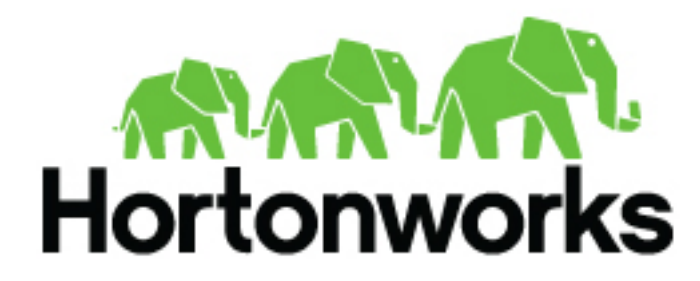

**<http://docs.hortonworks.com>**

# **Contents**

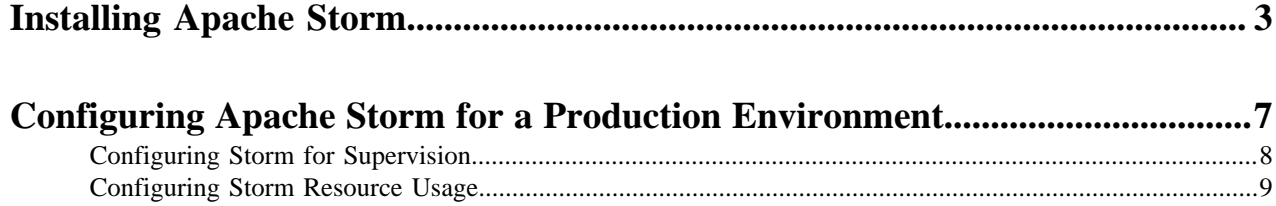

# <span id="page-2-0"></span>**Installing Apache Storm**

## **Procedure**

- **1.** Click the Ambari "Services" tab.
- **2.** In the Ambari "Actions" menu, select "Add Service." This starts the Add Service Wizard, displaying the Choose Services screen. Some of the services are enabled by default.
- **3.** Scroll down through the alphabetic list of components on the Choose Services page, select "Storm", and click "Next" to continue:

# **Choose Services**

Choose which services you want to install on your cluster.

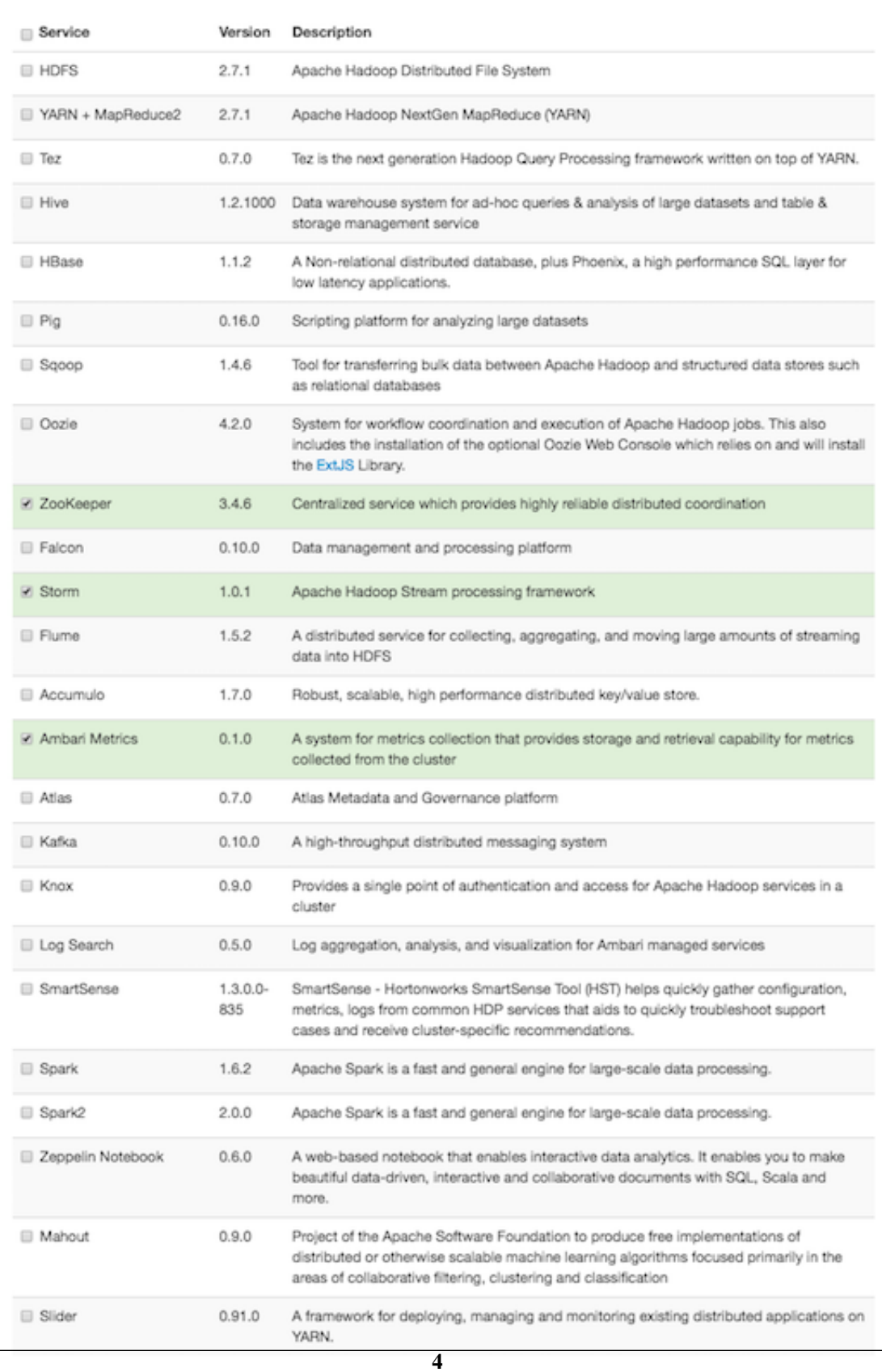

**4.** On the Assign Masters page, review node assignments for Storm components.

If you want to run Storm with high availability of nimbus nodes, select more than one nimbus node; the Nimbus daemon automatically starts in HA mode if you select more than one nimbus node.

Modify additional node assignments if desired, and click "Next".

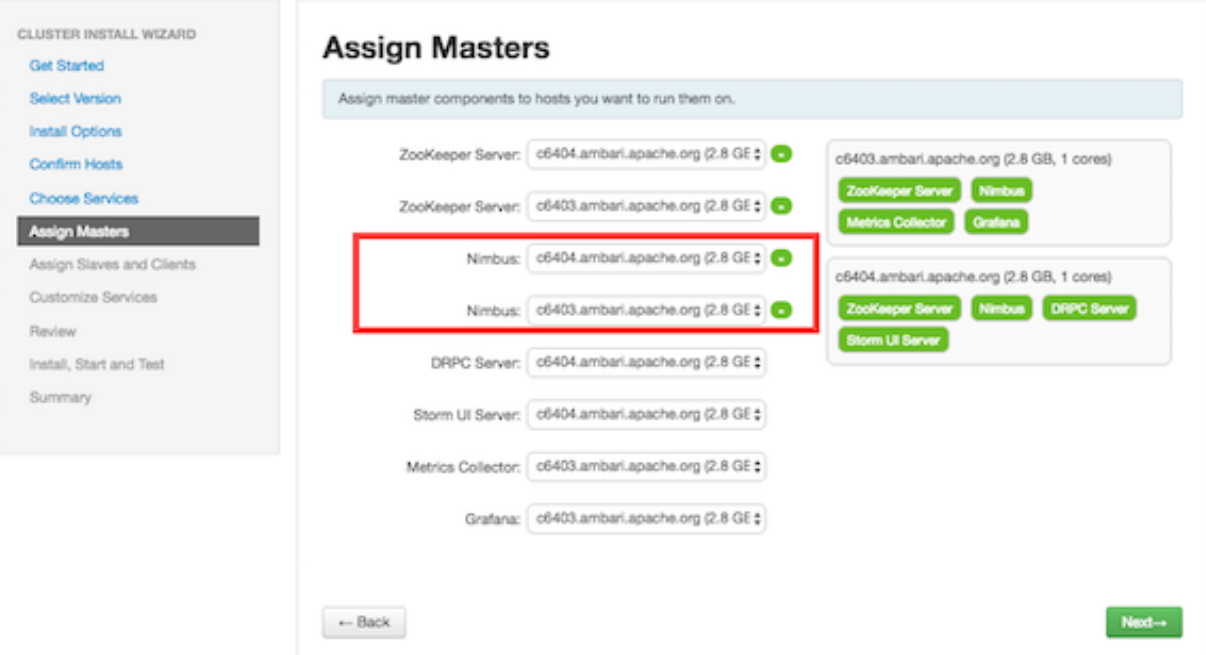

**5.** On the Assign Slaves and Clients page, choose the nodes that you want to run Storm supervisors and clients:

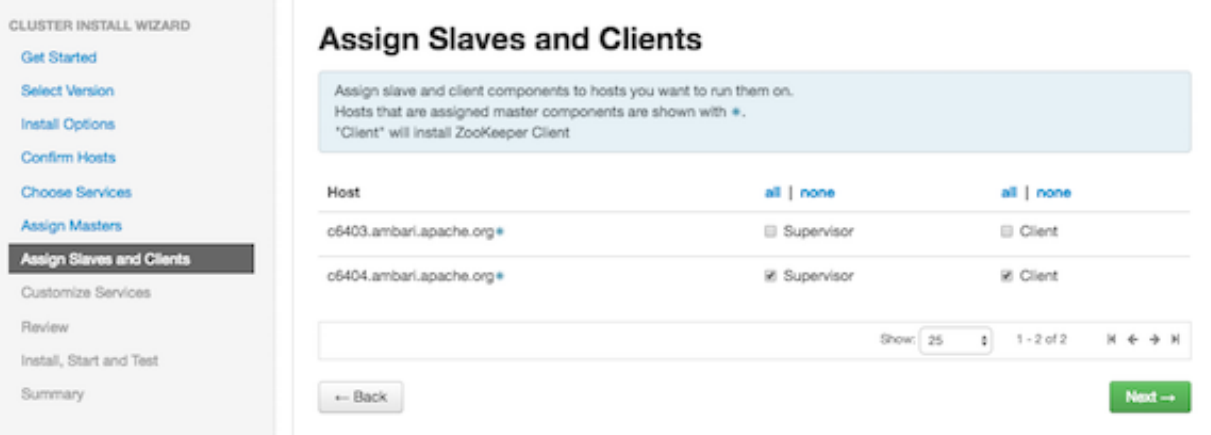

Storm supervisors are nodes from which the actual worker processes launch to execute spout and bolt tasks.

Storm clients are nodes from which you can run Storm commands (jar, list, and so on).

- **6.** Click **Next** to continue.
- **7.** Ambari displays the Customize Services page, which lists a series of services:

### **Customize Services** We have come up with recommended configurations for the services you selected. Customize them as you see fit. **HDFS** MapReduce2 **YARN** Tez Hive HBase Pig ZooKeeper Storm Flume Kafka Spark Misc Group Manage Config Groups Filter... Default (1)  $\check{}$  $\overline{\phantom{a}}$

For your initial configuration you should use the default values set by Ambari. If Ambari prompts you with the message "Some configurations need your attention before you can proceed," review the list of properties and provide the required information.

- **8.** Click **Next** to continue.
- **9.** When the wizard displays the Review page, ensure that all HDP components correspond to HDP 2.5.0 or later:

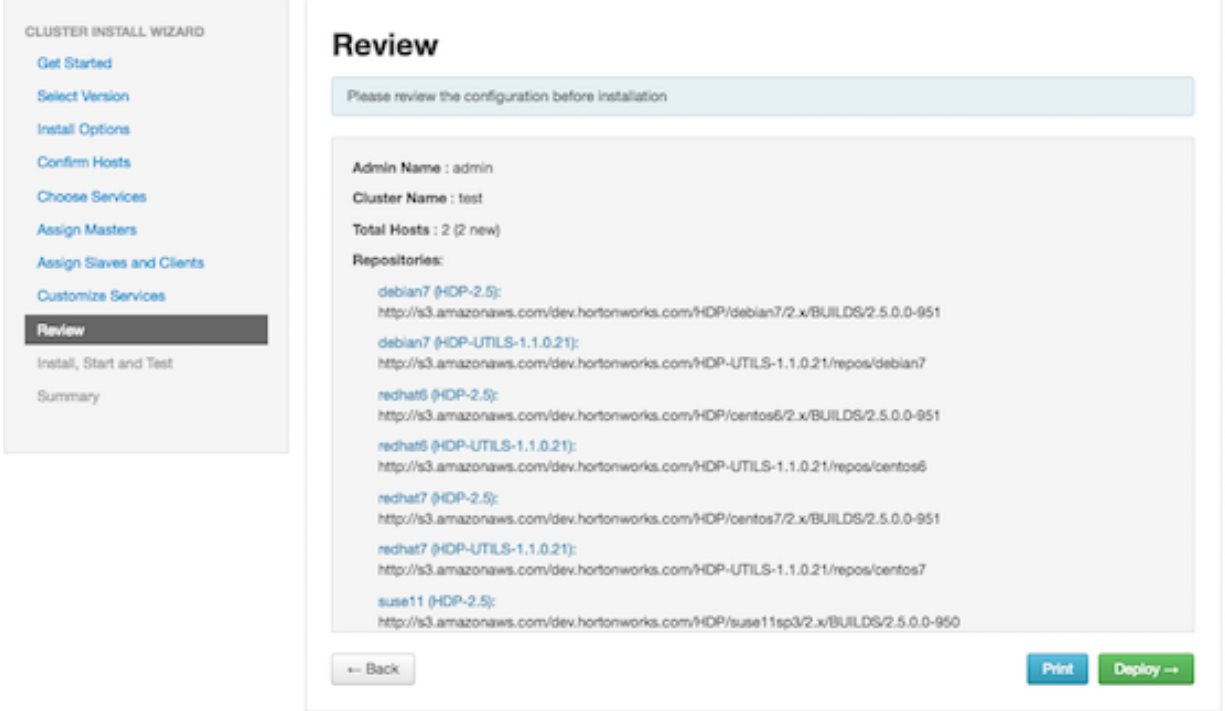

**10.** Click **Deploy** to begin installation.

**11.** Ambari displays the Install, Start and Test page. Review the status bar and messages for progress updates:

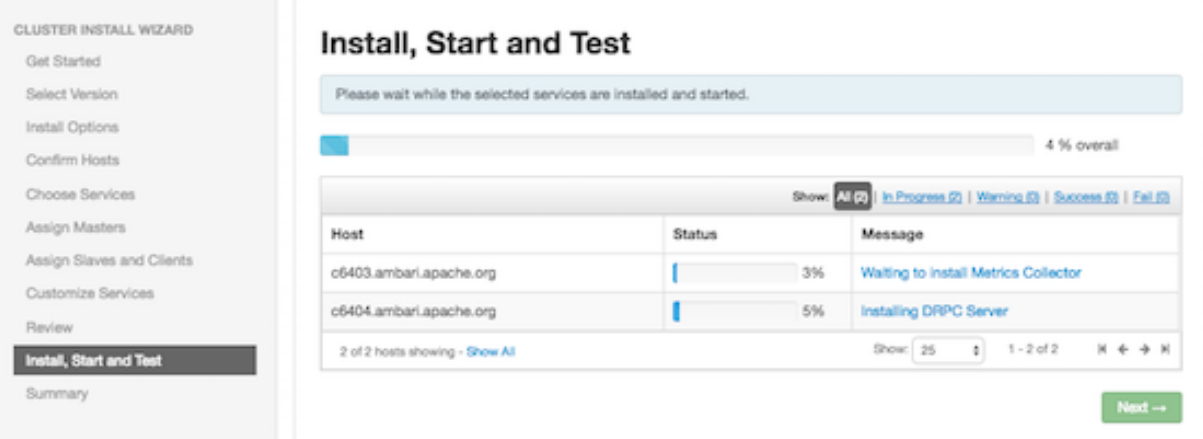

**12.** When the wizard presents a summary of results, click "Complete" to finish installing Storm:

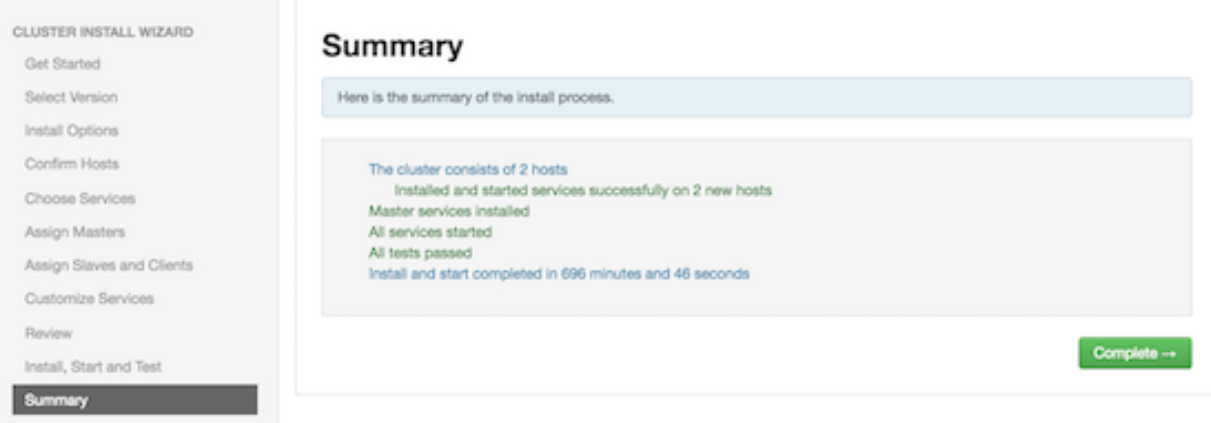

### **What to do next**

To validate the Storm installation, complete the following steps:

- **1.** Point your browser to the Storm UI URL for Ambari: http://<storm-ui-server>:8744 . You should see the Storm UI web page.
- **2.** Submit the following command:

storm jar /usr/hdp/current/storm-client/contrib/storm-starter/storm-starter-topologies-\*.jar org.apache.storm.starter.WordCountTopology wordcount

**3.** The WordCount sample topology should run successfully.

# <span id="page-6-0"></span>**Configuring Apache Storm for a Production Environment**

This chapter covers topics related to Storm configuration:

- Configuring Storm to operate under supervision
- Properties to review when you place topologies into production use
- Enabling audit to HDFS for a secure cluster

Instructions are for Ambari-managed clusters.

## <span id="page-7-0"></span>**Configuring Storm for Supervision**

If you are deploying a production cluster with Storm, you should configure the Storm components to operate under supervision.

## **Procedure**

- **1.** Stop all Storm components.
	- **a.** Using Ambari Web, browse to Services > Storm > Service Actions.
	- **b.** Choose Stop, and wait until the Storm service completes.
- **2.** Stop Ambari Server:

ambari-server stop

**3.** Change the Supervisor and Nimbus command scripts in the Stack definition. On Ambari Server host, run:

```
sed -ir "s/scripts\/supervisor.py/scripts\/supervisor_prod.py/g" /var/lib/
ambari-server/resources/common-services/STORM/0.9.1.2.1/metainfo.xml
```

```
sed -ir "s/scripts\/nimbus.py/scripts\/nimbus_prod.py/g" /var/lib/ambari-
server/resources/common-services/STORM/0.9.1.2.1/metainfo.xml
```
- **4.** Install supervisord on all Nimbus and Supervisor hosts.
	- **a.** Install EPEL repository:

yum install epel-release -y

**b.** Install supervisor package for supervisord:

yum install supervisor -y

**c.** Enable supervisord on autostart:

chkconfig supervisord on

**d.** Change supervisord configuration file permissions:

chmod 600 /etc/supervisord.conf

**5.** Configure supervisord to supervise Nimbus Server and Supervisors by appending the following to /etc/ supervisord.conf on all Supervisor host and Nimbus hosts:

```
[program:storm-nimbus]
command=env PATH=$PATH:/bin:/usr/bin/:/usr/jdk64/jdk1.7.0_67/bin/
 JAVA_HOME=/usr/jdk64/jdk1.7.0_67 /usr/hdp/current/storm-nimbus/bin/storm
 nimbus
user=storm
autostart=true
autorestart=true
startsecs=10
startretries=999
log_stdout=true
log_stderr=true
logfile=/var/log/storm/nimbus.out
logfile_maxbytes=20MB
logfile_backups=10
[program:storm-supervisor]
command=env PATH=$PATH:/bin:/usr/bin/:/usr/jdk64/jdk1.7.0_67/bin/
 JAVA_HOME=/usr/jdk64/jdk1.7.0_67 /usr/hdp/current/storm-supervisor/bin/
storm supervisor
user=storm
autostart=true
autorestart=true
```

```
startsecs=10
startretries=999
log_stdout=true
log_stderr=true
logfile=/var/log/storm/supervisor.out
logfile_maxbytes=20MB
logfile_backups=10
```
### **Note:** ۹

Change /usr/jdk64/jdk1.7.0\_67 to the location of the JDK being used by Ambari in your environment.

**6.** Start supervisord on all Supervisor and Nimbus hosts:

service supervisord start

**7.** Start Ambari Server:

ambari-server start

- **8.** Start all other Storm components:
	- **a.** Using Ambari Web, browse to Services > Storm > Service Actions.
	- **b.** Choose Start.

## <span id="page-8-0"></span>**Configuring Storm Resource Usage**

The following settings can be useful for tuning Storm topologies in production environments.

Instructions are for a cluster managed by Ambari. For clusters that are not managed by Ambari, update the property in its configuration file; for example, update the value of topology.message.timeout.secs in the storm.yaml configuration file. (Do not update files manually if your cluster is managed by Ambari.)

Memory Allocation

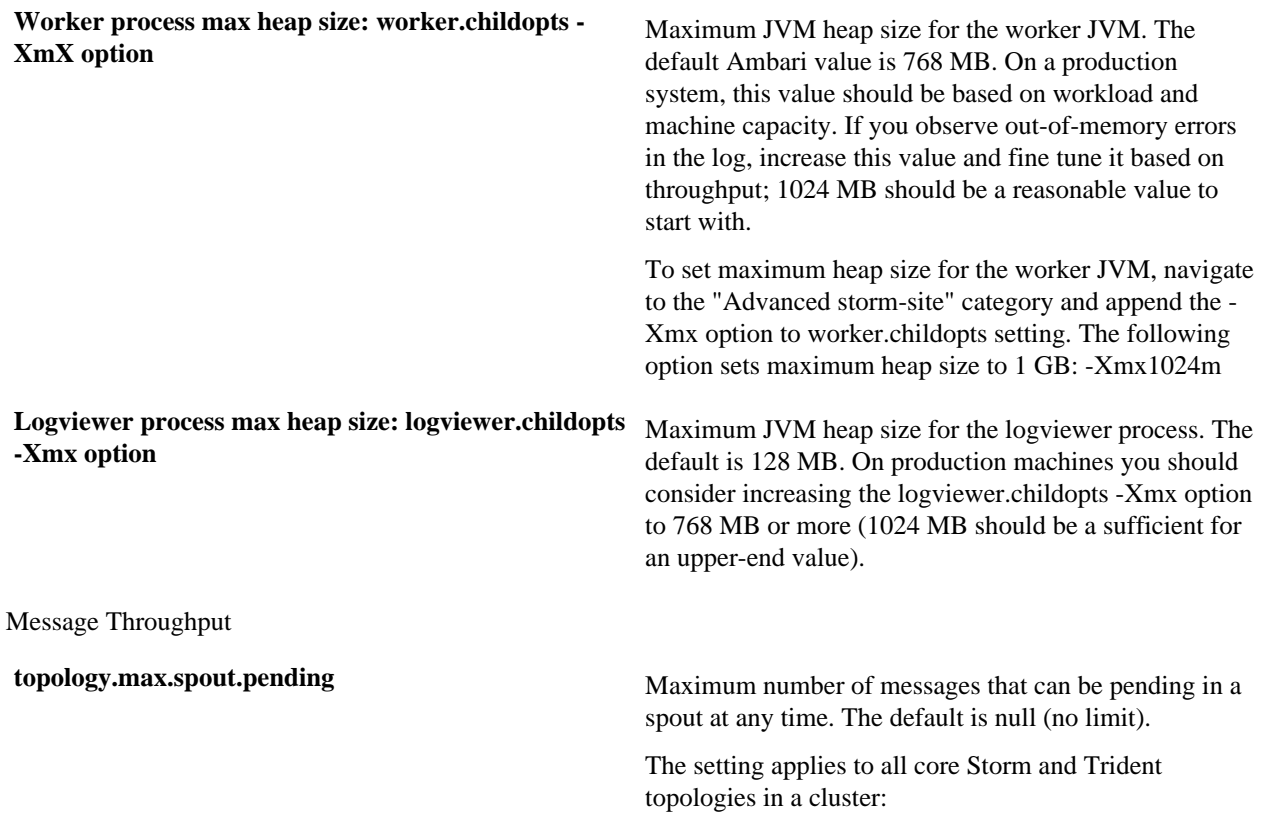

- For core Storm, this value specifies the maximum number of tuples that can be pending: tuples that have been emitted from a spout but have not been acked or failed yet.
- For Trident, which process batches in core, this property specifies the maximum number of batches that can be pending.

If you expect bolts to be slow in processing tuples (or batches) and you do not want internal buffers to fill up and temporarily stop emitting tuples to downstream bolts, you should set topology.max.spout.pending to a starting value of 1000 (for core Storm) or a value of 1 (for Trident), and increase the value depending on your throughput requirements.

You can override this value for a specific topology when you submit the topology. The following example restricts the number of pending tuples to 100 for a topology:

\$ storm jar -c topology.max.spout.pending=100 jar args...

If you plan to use windowing functionality, set this value to null, or increase it to cover the estimated maximum number of active tuples in a single window. For example, if you define a sliding window with a duration of 10 minutes and a sliding interval of 1 minute, set topology.max.spout.pending to the maximum number of tuples that you expect to receive within an 11-minute interval.

This setting has no effect on spouts that do not anchor tuples while emitting.

**topology.message.timeout.secs** Maximum amount of time given to the topology to fully process a tuple tree from the core-storm API, or a batch from the Trident API, emitted by a spout. If the message is not acked within this time frame, Storm fails the operation on the spout. The default is 30 seconds.

> If you plan to use windowing functionality, set this value based on your windowing definitions. For example, if you define a 10 minute sliding window with a 1 minute sliding interval, you should set this value to at least 11 minutes.

You can also set this value at the topology level when you submit a topology; for example:

\$ storm jar -c topology.message.timeout.secs=660 jar args...

Nimbus Node Resources

**nimbus.thrift.max\_buffer\_size** Maximum buffer size that the Nimbus Thrift server allocates for servicing requests. The default is 1 MB. If you plan to submit topology files larger than 100 MB, consider increasing this value.

**nimbus.thrift.threads** Number of threads to be used by the Nimbus Thrift server. The default is 64 threads. If you have more than ten hosts in your Storm cluster, consider increasing this value to a minimum of 196 threads, to handle the workload associated with multiple workers making multiple requests on each host.

> You can set this value by adding the property and its value in the Custom storm-site category, as shown in the following graphic:

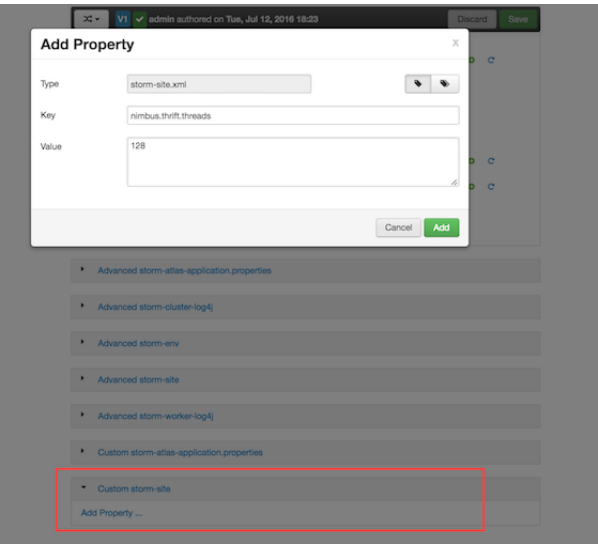

Number of Workers on a Supervisor Node

Number of Event Logger Tasks

**supervisor.slots.ports** List of ports that can run workers on a supervisor node. The length of this list defines the number of workers that can be run on a supervisor node; there is one communication port per worker.

> Use this configuration to tune how many workers to run on each machine. Adjust the value based on how many resources each worker will consume, based on the topologies you will submit (as opposed to machine capacity).

**topology.eventlogger.executors** Number of event logger tasks created for topology event logging. The default is 0; no event logger tasks are created.

> If you enable topology event logging, you must set this value to a number greater than zero, or to null:

- topology.eventlogger.executors:  $\langle n \rangle$  creates n event logger tasks for the topology. A value of 1 should be sufficient to handle most event logging use cases.
- topology.eventlogger.executors: null creates one event logger task per worker. This is only needed if

you plan to use a high sampling percentage, such as logging all tuples from all spouts and bolts.

Storm Metadata Directory

**storm.local.dir** Local directory where Storm daemons store topology metadata. You need not change the default value, but if you do change it, set it to a durable directory (not a directory such as /tmp).